# **Inhaltsverzeichnis**

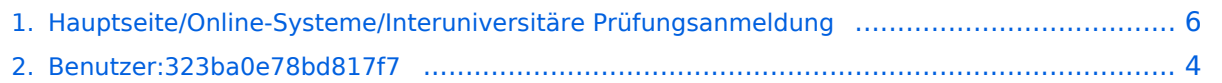

# **Hauptseite/Online-Systeme/Interuniversitäre Prüfungsanmeldung**

[Versionsgeschichte interaktiv durchsuchen](https://wiki.tugraz.at) [VisuellWikitext](https://wiki.tugraz.at)

## **[Version vom 15. Februar 2022, 13:35 Uhr](#page-5-0) [\(Quelltext anzeigen\)](#page-5-0)**

[323ba0e78bd817f7](#page-3-0) [\(Diskussion](https://wiki.tugraz.at/nawigraz/index.php?title=Benutzer_Diskussion:323ba0e78bd817f7&action=view) | [Beiträge](https://wiki.tugraz.at/nawigraz/index.php/Spezial:Beitr%C3%A4ge/323ba0e78bd817f7)) [Markierung:](https://wiki.tugraz.at/nawigraz/index.php/Spezial:Markierungen) [Visuelle Bearbeitung](https://wiki.tugraz.at/nawigraz/index.php?title=Projekt:VisualEditor&action=view)

[← Zum vorherigen Versionsunterschied](#page-5-0)

### **[Version vom 15. Februar 2022, 13:35 Uhr](#page-5-0) ([Quelltext anzeigen](#page-5-0))**

[323ba0e78bd817f7](#page-3-0) ([Diskussion](https://wiki.tugraz.at/nawigraz/index.php?title=Benutzer_Diskussion:323ba0e78bd817f7&action=view) | [Beiträge\)](https://wiki.tugraz.at/nawigraz/index.php/Spezial:Beitr%C3%A4ge/323ba0e78bd817f7) K (323ba0e78bd817f7 verschob die Seite [Hau](https://wiki.tugraz.at/nawigraz/index.php?title=Hauptseite/Online-Systeme/Interuniversi%C3%A4re_Pr%C3%BCfungsanmeldung&action=view) [ptseite/Online-Systeme/Interuniversiäre](https://wiki.tugraz.at/nawigraz/index.php?title=Hauptseite/Online-Systeme/Interuniversi%C3%A4re_Pr%C3%BCfungsanmeldung&action=view)  [Prüfungsanmeldung](https://wiki.tugraz.at/nawigraz/index.php?title=Hauptseite/Online-Systeme/Interuniversi%C3%A4re_Pr%C3%BCfungsanmeldung&action=view) nach [Hauptseite/Online-](#page-5-0)[Systeme/Interuniversitäre Prüfungsanmeldung](#page-5-0) , ohne dabei eine Weiterleitung anzulegen: tippfehler) [Zum nächsten Versionsunterschied →](#page-5-0)

(kein Unterschied)

# Version vom 15. Februar 2022, 13:35 Uhr

Die Funktion interuniversitäre Prüfungsanmeldung ermöglicht es NAWI Graz Studierenden, in einem Onlinesystem alle Prüfungstermine beider Unis zu sehen und sich direkt dort anmelden zu können.

Dazu müssen die beiden Systeme einmalig miteinander gekoppelt werden. Da die Kopplung unidirektional ist, muss UNIGRAZonline mit TUGRAZonline und TUGRAZonline mit UNIGRAZonline gekoppelt werden.

### 1. Prüfungsanmeldung koppeln

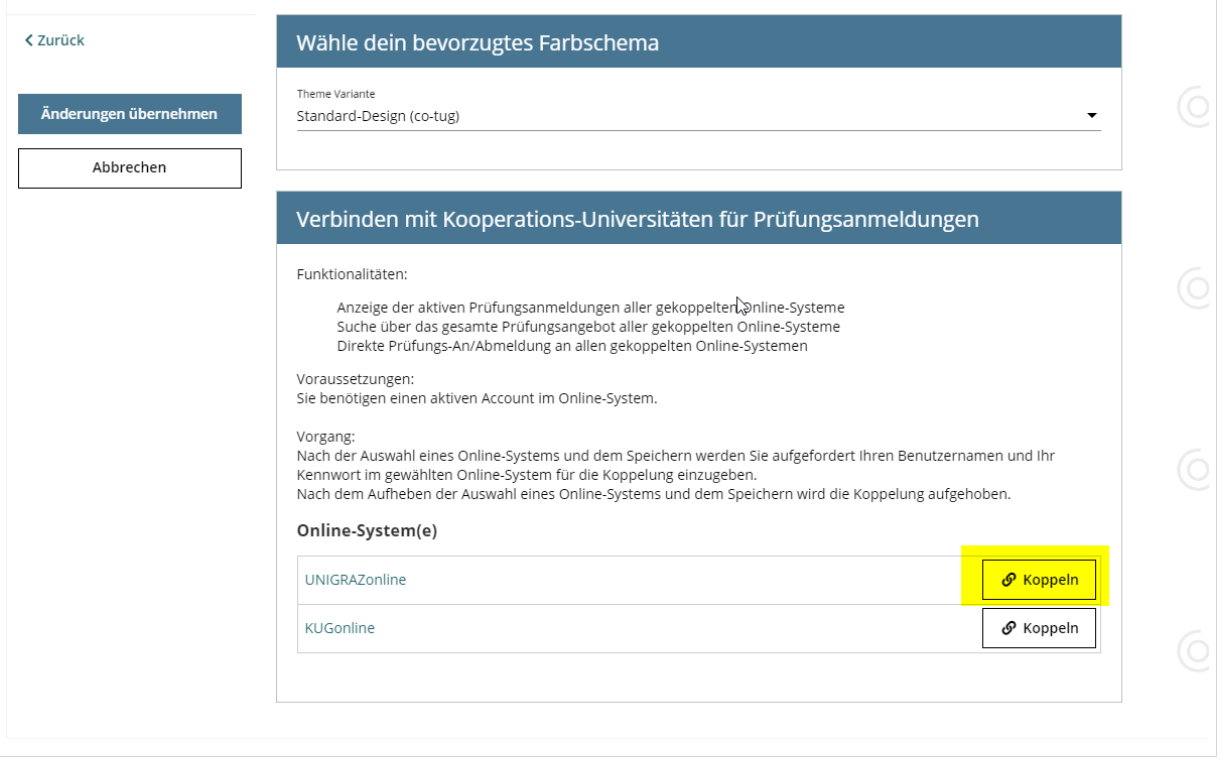

### 2. Prüfungsanmeldung entkoppeln

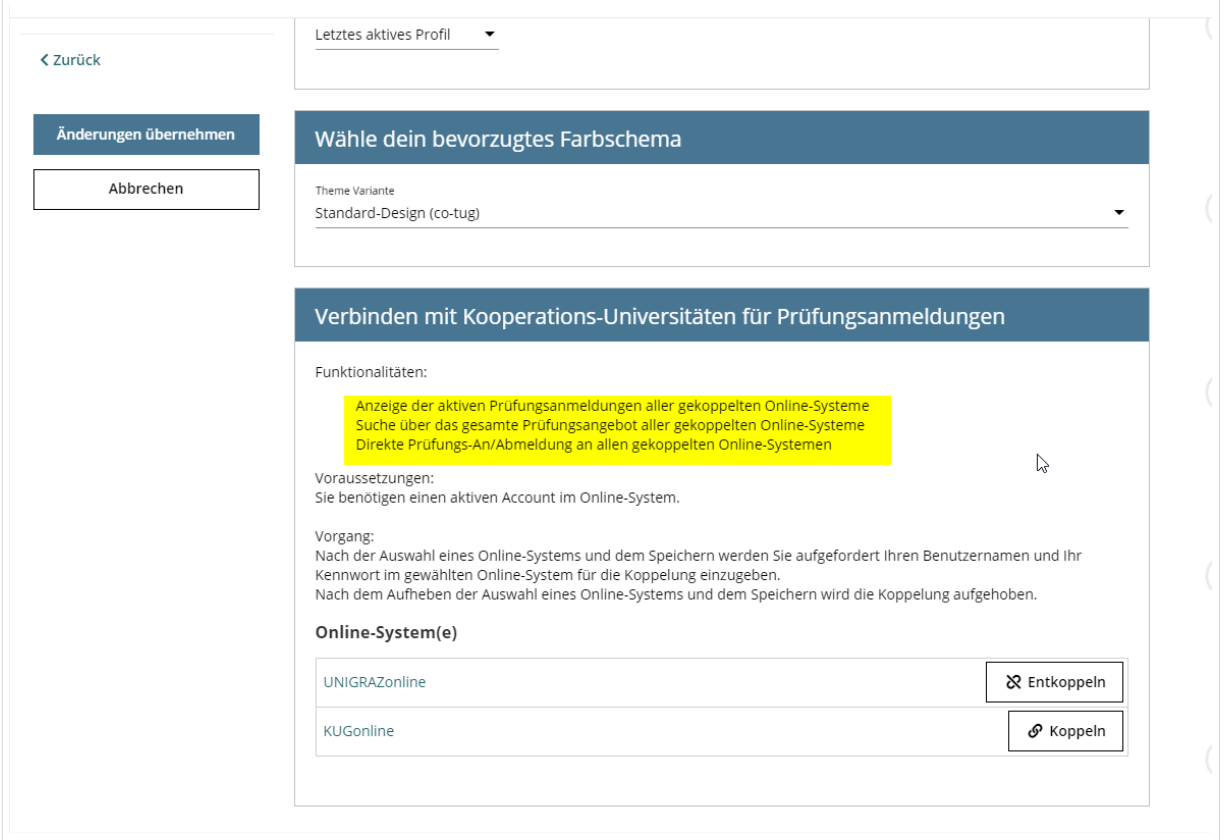

# <span id="page-3-0"></span>**Hauptseite/Online-Systeme/Interuniversitäre Prüfungsanmeldung: Unterschied zwischen den Versionen**

[Versionsgeschichte interaktiv durchsuchen](https://wiki.tugraz.at) [VisuellWikitext](https://wiki.tugraz.at)

## **[Version vom 15. Februar 2022, 13:35 Uhr](#page-5-0) [\(Quelltext anzeigen\)](#page-5-0)**

[323ba0e78bd817f7](#page-3-0) [\(Diskussion](https://wiki.tugraz.at/nawigraz/index.php?title=Benutzer_Diskussion:323ba0e78bd817f7&action=view) | [Beiträge](https://wiki.tugraz.at/nawigraz/index.php/Spezial:Beitr%C3%A4ge/323ba0e78bd817f7)) [Markierung:](https://wiki.tugraz.at/nawigraz/index.php/Spezial:Markierungen) [Visuelle Bearbeitung](https://wiki.tugraz.at/nawigraz/index.php?title=Projekt:VisualEditor&action=view)

[← Zum vorherigen Versionsunterschied](#page-5-0)

### **[Version vom 15. Februar 2022, 13:35 Uhr](#page-5-0) ([Quelltext anzeigen](#page-5-0))**

[323ba0e78bd817f7](#page-3-0) ([Diskussion](https://wiki.tugraz.at/nawigraz/index.php?title=Benutzer_Diskussion:323ba0e78bd817f7&action=view) | [Beiträge\)](https://wiki.tugraz.at/nawigraz/index.php/Spezial:Beitr%C3%A4ge/323ba0e78bd817f7) K (323ba0e78bd817f7 verschob die Seite [Hau](https://wiki.tugraz.at/nawigraz/index.php?title=Hauptseite/Online-Systeme/Interuniversi%C3%A4re_Pr%C3%BCfungsanmeldung&action=view) [ptseite/Online-Systeme/Interuniversiäre](https://wiki.tugraz.at/nawigraz/index.php?title=Hauptseite/Online-Systeme/Interuniversi%C3%A4re_Pr%C3%BCfungsanmeldung&action=view)  [Prüfungsanmeldung](https://wiki.tugraz.at/nawigraz/index.php?title=Hauptseite/Online-Systeme/Interuniversi%C3%A4re_Pr%C3%BCfungsanmeldung&action=view) nach [Hauptseite/Online-](#page-5-0)[Systeme/Interuniversitäre Prüfungsanmeldung](#page-5-0) , ohne dabei eine Weiterleitung anzulegen: tippfehler) [Zum nächsten Versionsunterschied →](#page-5-0)

(kein Unterschied)

# Version vom 15. Februar 2022, 13:35 Uhr

Die Funktion interuniversitäre Prüfungsanmeldung ermöglicht es NAWI Graz Studierenden, in einem Onlinesystem alle Prüfungstermine beider Unis zu sehen und sich direkt dort anmelden zu können.

Dazu müssen die beiden Systeme einmalig miteinander gekoppelt werden. Da die Kopplung unidirektional ist, muss UNIGRAZonline mit TUGRAZonline und TUGRAZonline mit UNIGRAZonline gekoppelt werden.

### 1. Prüfungsanmeldung koppeln

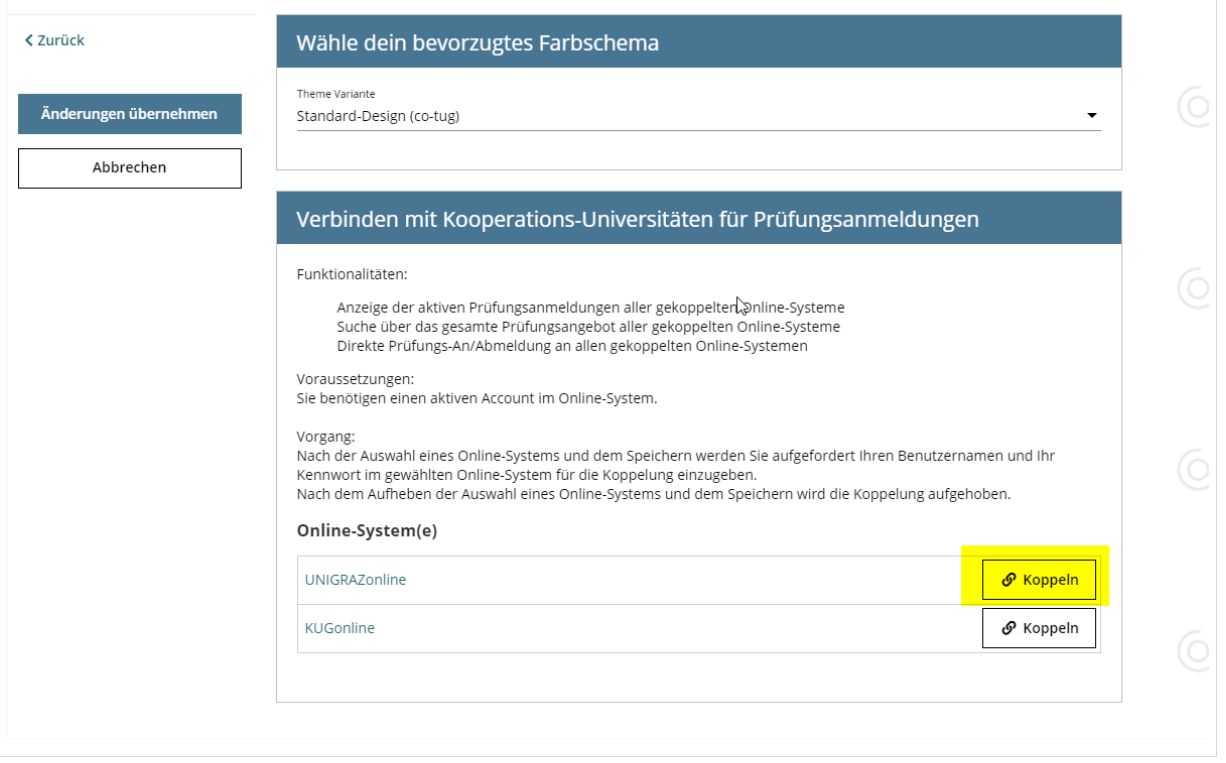

### 2. Prüfungsanmeldung entkoppeln

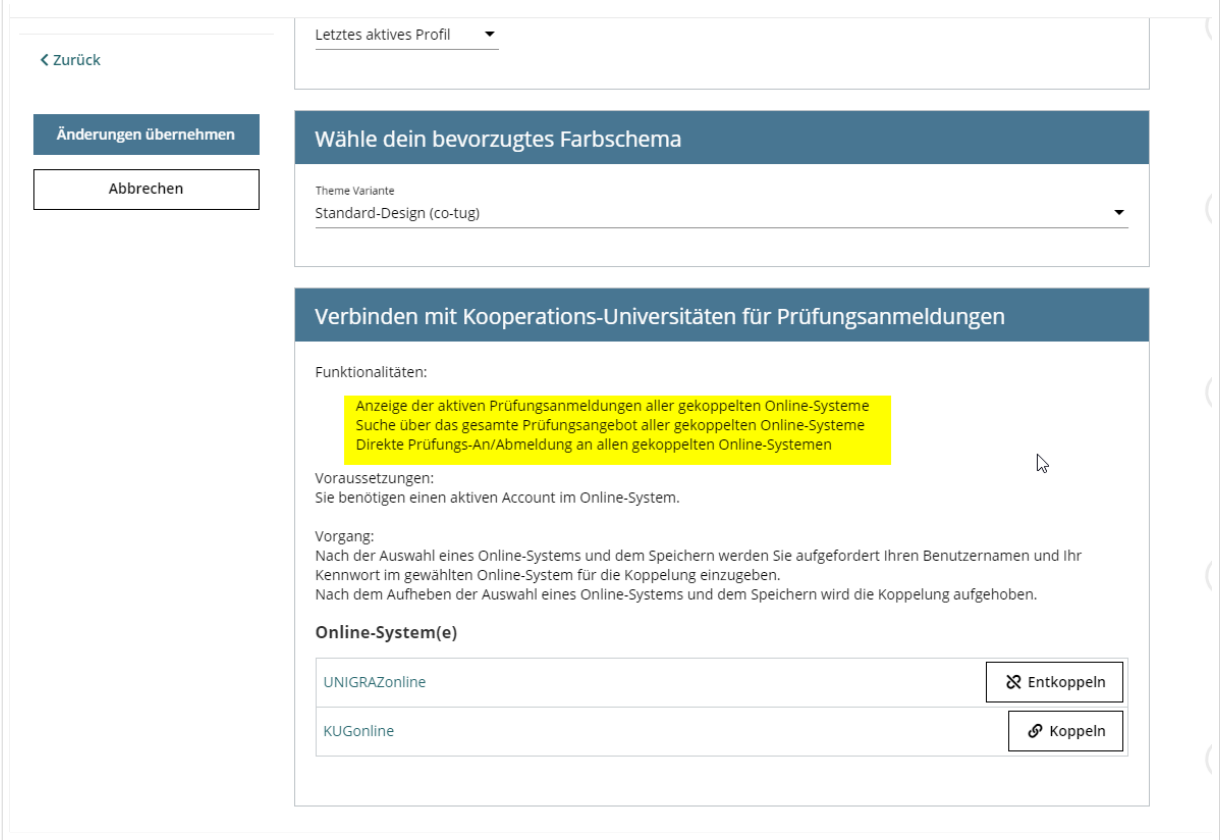

# <span id="page-5-0"></span>**Hauptseite/Online-Systeme/Interuniversitäre Prüfungsanmeldung: Unterschied zwischen den Versionen**

[Versionsgeschichte interaktiv durchsuchen](https://wiki.tugraz.at) [VisuellWikitext](https://wiki.tugraz.at)

## **[Version vom 15. Februar 2022, 13:35 Uhr](#page-5-0) [\(Quelltext anzeigen\)](#page-5-0)**

[323ba0e78bd817f7](#page-3-0) [\(Diskussion](https://wiki.tugraz.at/nawigraz/index.php?title=Benutzer_Diskussion:323ba0e78bd817f7&action=view) | [Beiträge](https://wiki.tugraz.at/nawigraz/index.php/Spezial:Beitr%C3%A4ge/323ba0e78bd817f7)) [Markierung:](https://wiki.tugraz.at/nawigraz/index.php/Spezial:Markierungen) [Visuelle Bearbeitung](https://wiki.tugraz.at/nawigraz/index.php?title=Projekt:VisualEditor&action=view)

[← Zum vorherigen Versionsunterschied](#page-5-0)

### **[Version vom 15. Februar 2022, 13:35 Uhr](#page-5-0) ([Quelltext anzeigen](#page-5-0))**

[323ba0e78bd817f7](#page-3-0) ([Diskussion](https://wiki.tugraz.at/nawigraz/index.php?title=Benutzer_Diskussion:323ba0e78bd817f7&action=view) | [Beiträge\)](https://wiki.tugraz.at/nawigraz/index.php/Spezial:Beitr%C3%A4ge/323ba0e78bd817f7) K (323ba0e78bd817f7 verschob die Seite [Hau](https://wiki.tugraz.at/nawigraz/index.php?title=Hauptseite/Online-Systeme/Interuniversi%C3%A4re_Pr%C3%BCfungsanmeldung&action=view) [ptseite/Online-Systeme/Interuniversiäre](https://wiki.tugraz.at/nawigraz/index.php?title=Hauptseite/Online-Systeme/Interuniversi%C3%A4re_Pr%C3%BCfungsanmeldung&action=view)  [Prüfungsanmeldung](https://wiki.tugraz.at/nawigraz/index.php?title=Hauptseite/Online-Systeme/Interuniversi%C3%A4re_Pr%C3%BCfungsanmeldung&action=view) nach [Hauptseite/Online-](#page-5-0)[Systeme/Interuniversitäre Prüfungsanmeldung](#page-5-0) , ohne dabei eine Weiterleitung anzulegen: tippfehler) [Zum nächsten Versionsunterschied →](#page-5-0)

(kein Unterschied)

# Version vom 15. Februar 2022, 13:35 Uhr

Die Funktion interuniversitäre Prüfungsanmeldung ermöglicht es NAWI Graz Studierenden, in einem Onlinesystem alle Prüfungstermine beider Unis zu sehen und sich direkt dort anmelden zu können.

Dazu müssen die beiden Systeme einmalig miteinander gekoppelt werden. Da die Kopplung unidirektional ist, muss UNIGRAZonline mit TUGRAZonline und TUGRAZonline mit UNIGRAZonline gekoppelt werden.

### 1. Prüfungsanmeldung koppeln

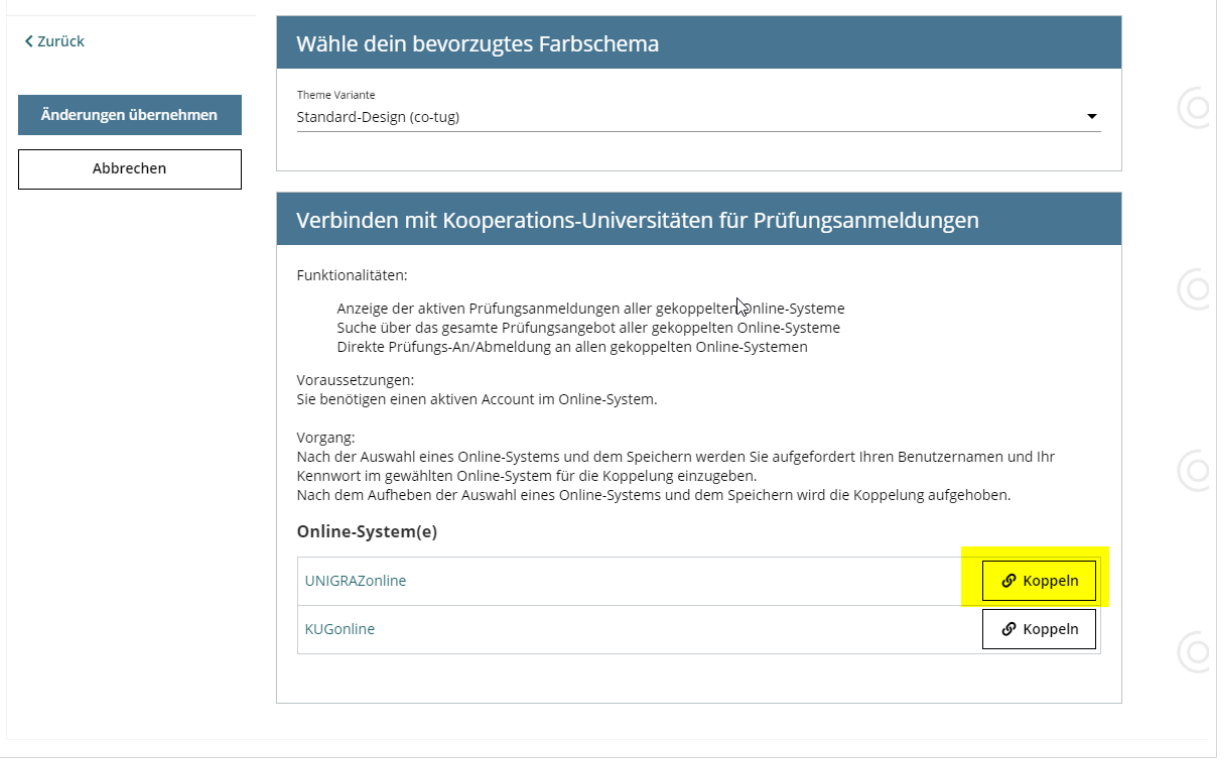

### 2. Prüfungsanmeldung entkoppeln

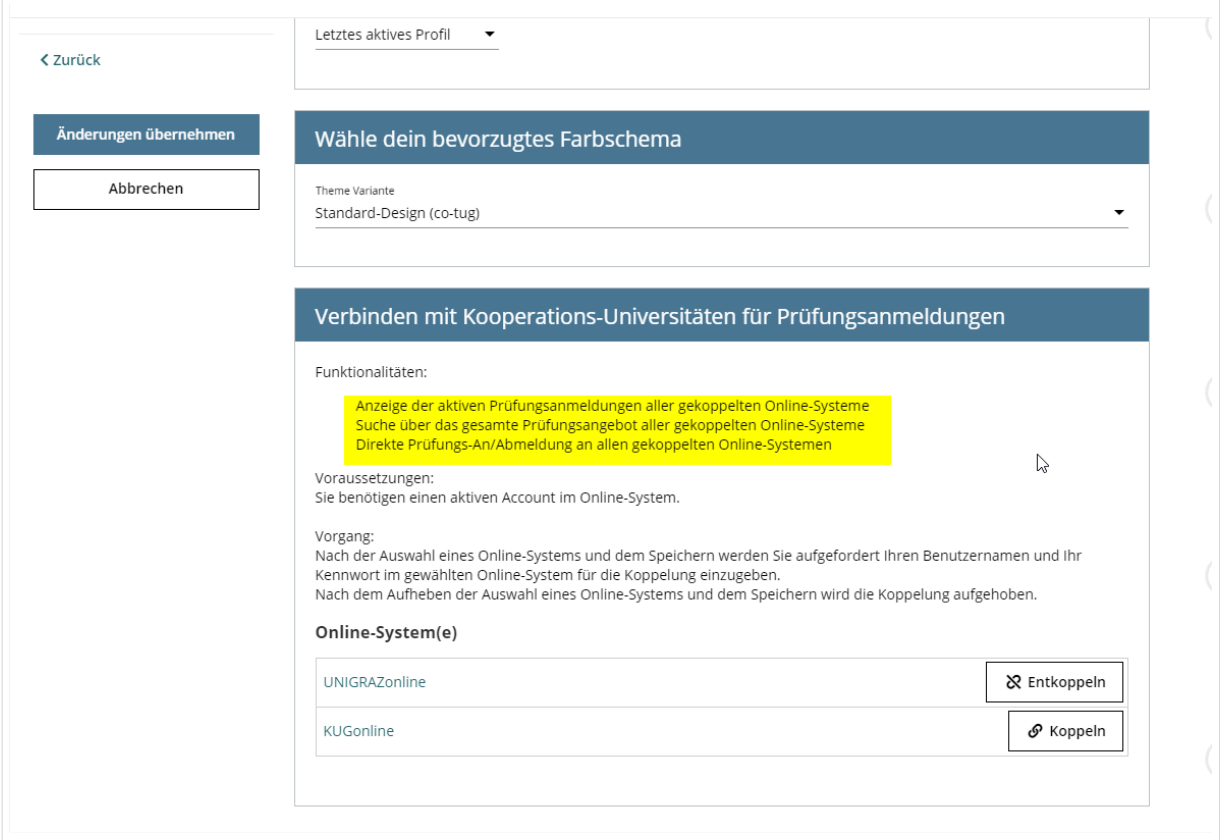